# **99 PALLONCINI**

## **(per bambini che hanno già usato Scratch)**

Tre sprite: il gatto (iniziale), Baloon1 e Bat2

Il gatto si muove con i tasti freccia destra e sinistra e salta con il tasto spazio.

I palloncini appaiono in alto..

Il gatto deve saltare per farli scoppiare.

Il pipistrello ruba i palloncini al gatto, se li tocca.

Procedura di costruzione.

Aprire nuovo progetto.

Tenere il gatto.

Caricare uno sfondo a piacere.

Costruire per il gatto i primi tre script a sinistra, che consentono di posizionare il gatto e di muoverlo a destra e a sinistra.

Poi costruire per il gatto lo script in basso a destra (quello che inizia con "quando si preme il tasto spazio".

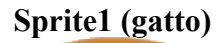

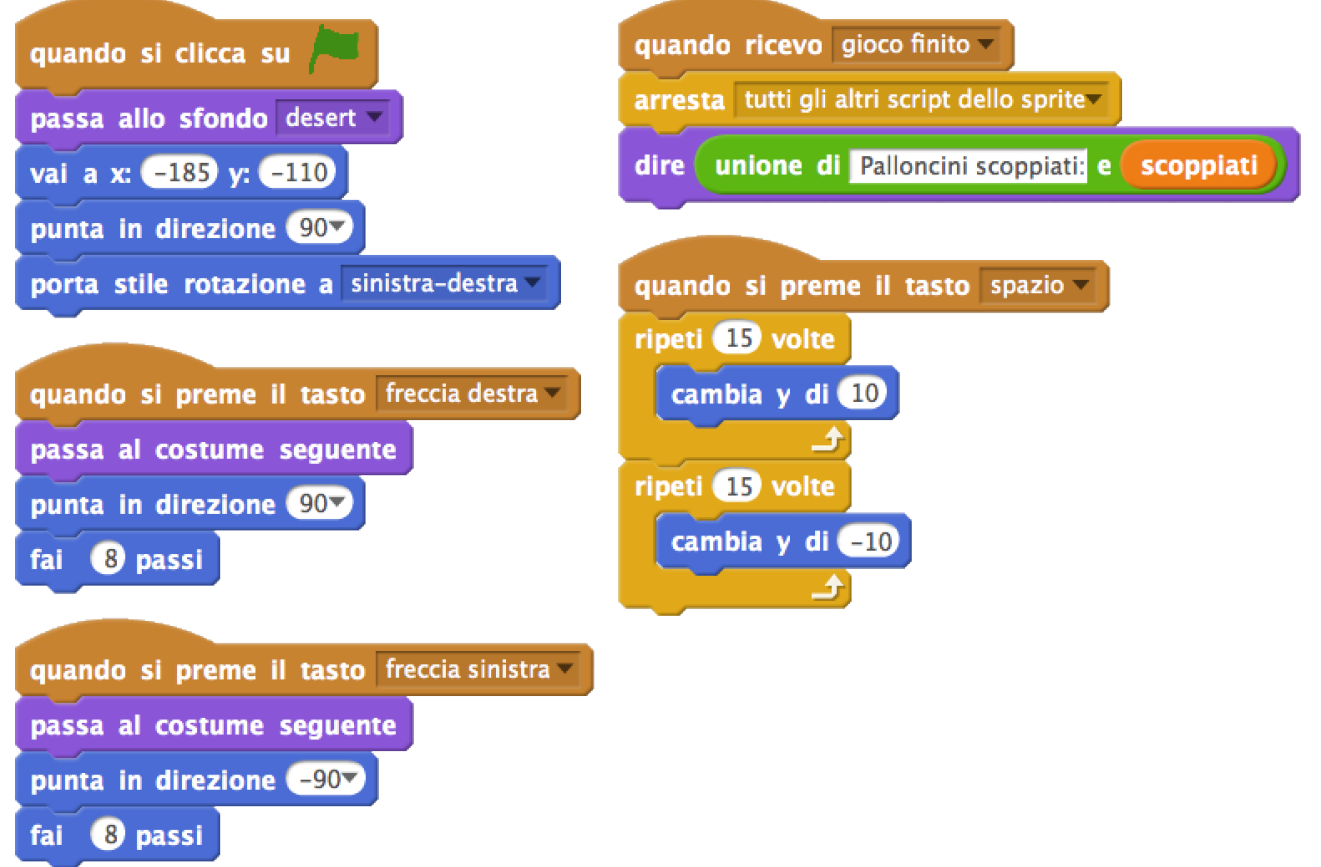

Adesso il gatto salta e cammina.

Ovviamente vanno spiegati i comandi "punta in direzione..." e porta stile rotazione a..." (all'inizio non lo si mette, così i gatto cammina a testa in giù).

Breve ripasso delle coordinate sullo stage.

Si carica lo sprite del palloncino (**Baloon1**).

Si costruiscono i primi tre script, quelli che iniziano con:

- quando si clicca su (bandierina verde);
- quando vengo clonato (1°). Attenzione che bisogna creare la variabile "scoppiati" che tiene conto di quanto palloncini il gatto è riuscito a far scoppiare;
- quando vengo clonato (2°). Qui il clone viene eliminato dopo 3 secondi per evitare che ci siano troppi palloncini sullo schermo, ma si puo far cambiare il valore.

C'è un altr' blocco che inizia con "quando vengo clonato", ma siccome è quello che verifica la collisione con il pipistrello, lo inseriamo dopo aver programmato il pipistrello.

Spiegare che i cloni sono una copia dello sprite che viene effettuata finché il programma è in corso.

Appena si stoppa il programma, i cloni scompaiono.

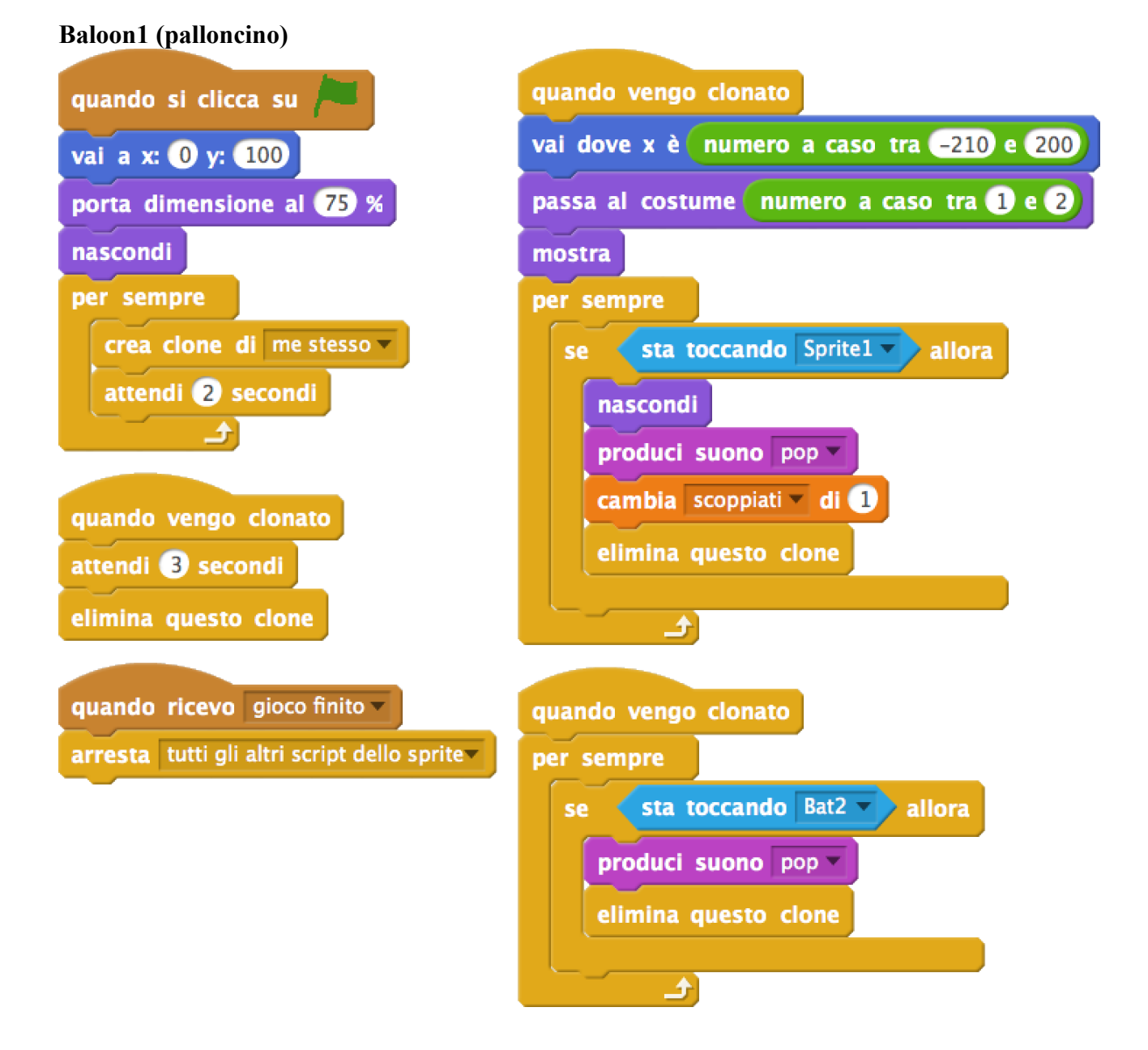

Dopo aver provato il gioco, si carica lo sprite del pipistrello (**Bat2**).

Si costruiscono entrambi gli script di Bat2.

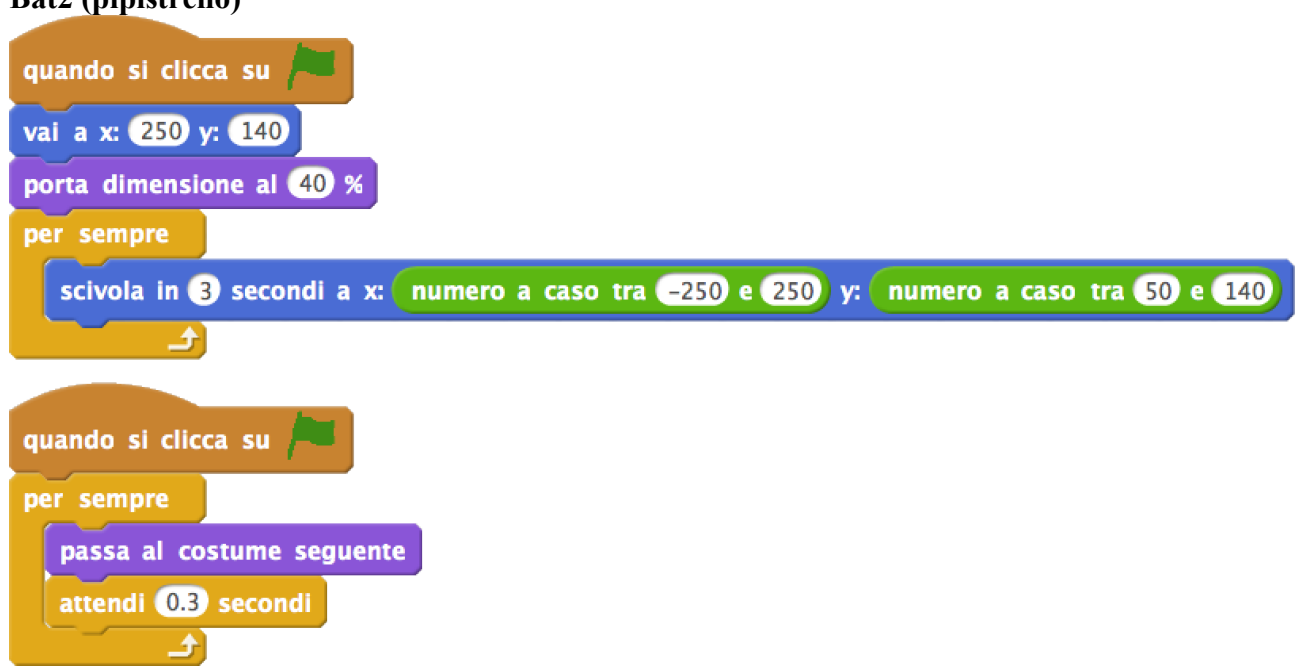

## **Bat2 (pipistrello)**

A questo punto si passa di nuovo su **Baloon1** e si inserisce il 3° blocco che inizia con "quando vengo clonato" (quello che controlla la collisione con Bat1.

## **ABBELLIMENTI**

#### Da fare se c'è tempo.

Chiedere ai bambini se vogliono provare loro ad abbellire il gioco o se preferiscono continuare il tutorial.

#### Si passa a **programmare lo stage**.

Bisogna creare anche una variabile "timer".

### **Stage**

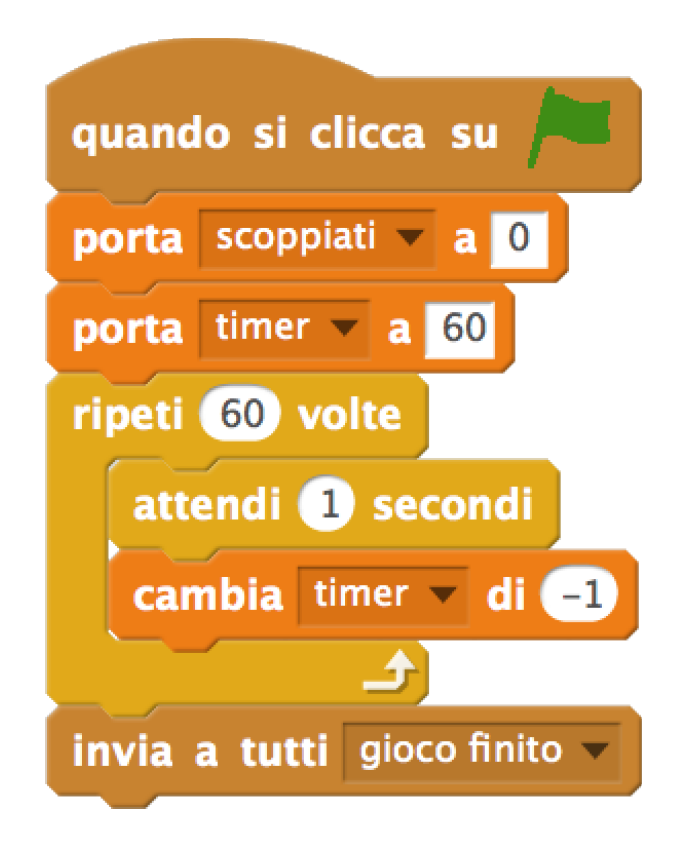

Le variabili vengono azzerate all'inizio del gioco.

Alla fine dei 60 secondi viene inviato il messaggio "gioco finito" bisogna crearlo.

Torniamo a programmare **Baloon1** e aggiungiamo lo script che inizia con "quando ricevo gioco finito".